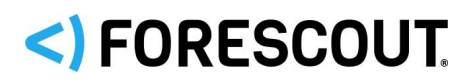

# **Version Information for eyeExtend for CyberArk 1.4 Release**

The following table lists the Forescout platform version that works with each version covered by this guide.

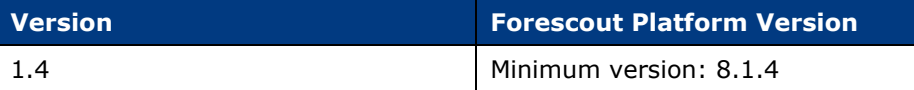

# <span id="page-0-0"></span>**Requirements for eyeExtend for CyberArk 1.4**

- A module license for the Forescout eyeExtend for CyberArk. See [Forescout](#page-1-0)  [eyeExtend \(Extended Module\) Licensing](#page-1-0) Requirements for details.
- Endpoint Module with the HPS Inspection Engine running or Network Module with the Switch Plugin running.
- Core Extension Module with the Syslog Plugin running.
- (Optional) Endpoint Module with the Linux Plugin and/or the OS X Plugin running with the following hotfix versions required for Forescout 8.1.4:
	- − Linux version 1.4.3.1073
	- − OS X version 2.2.3.1091

## **Supported Vendor Requirements**

The module uses and works with the following CyberArk Privileged Account Security Solution components:

- CyberArk Enterprise Password Vault<sup>®</sup>
- CyberArk Password Vault Web Access<sup>®</sup>
- CyberArk AIM®
- CyberArk PTA™
- For information about the vendor models (hardware/software) and versions (product/OS) that are validated for integration with this Forescout component, refer to the [Forescout Compatibility Matrix.](https://www.forescout.com/company/resources/forescout-compatibility-matrix/)

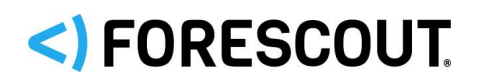

## <span id="page-1-0"></span>**Forescout eyeExtend (Extended Module) Licensing Requirements**

This Forescout eyeExtend module requires a valid license. Licensing requirements differ based on which licensing mode your deployment is operating in:

- **[Per-Appliance Licensing Mode](#page-1-1)**
- **[Flexx Licensing Mode](#page-2-0)**

#### **To identify your licensing mode:**

From the Console, select **Help > About Forescout**.

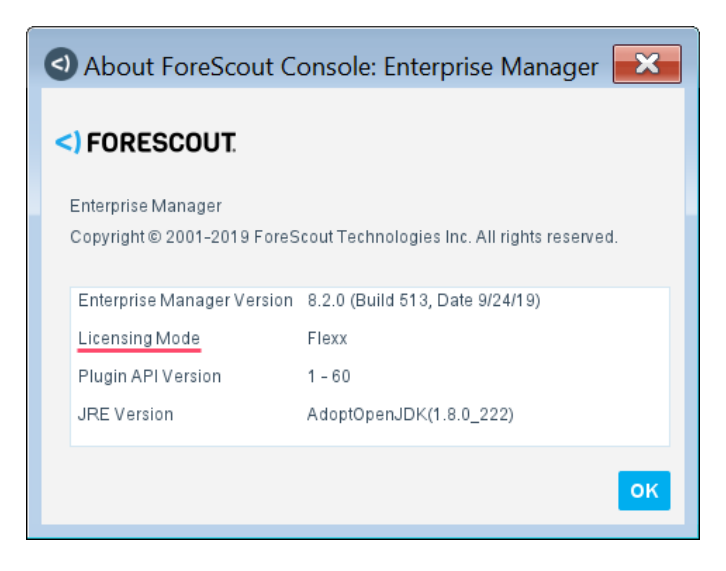

#### <span id="page-1-1"></span>*Per-Appliance Licensing Mode*

When installing the module, you are provided with a 90-day demo license.

If you would like to continue exploring the module before purchasing a permanent license, you can request a demo license extension. Consult with your Forescout representative before requesting the extension. You will receive email notification and alerts at the Console before the demo period expires.

*To continue working with the module after the demo period expires, you must purchase a permanent module license.*

Demo license extension requests and permanent license requests are made from the Console.

 *This module may have been previously packaged as a component of an Integration Module which contained additional modules. If you already installed this module as a component of an Integration Module, you can continue to use it as such. Refer to the section about module packaging in the Forescout Administration Guide for more information.*

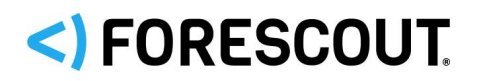

#### *Requesting a License*

When requesting a demo license extension or permanent license, you are asked to provide the device *capacity* requirements. This is the number of devices that you want this license to handle. You must define at least the number of devices currently detected by the Forescout platform. You can request a license that handles more to ensure that you are licensed for support on additional devices as your deployment grows.

Enter this number in the **Devices** pane of the Module License Request wizard, in the Console Modules pane.

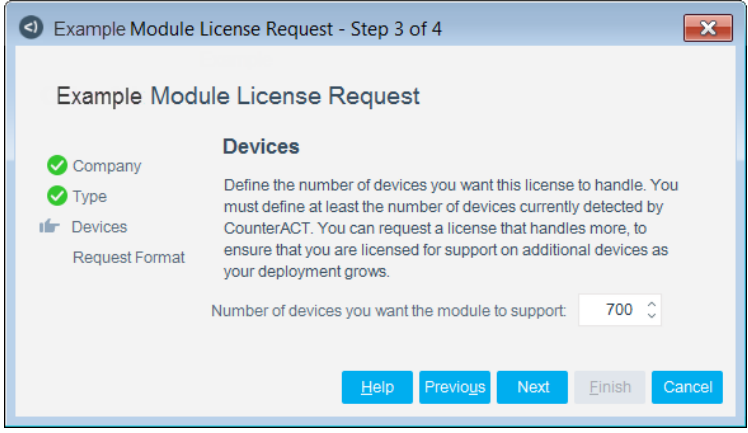

## **To view the number of currently detected devices:**

- **1.** Select the **Home** tab.
- **2.** In the Views pane, select the **All Hosts** folder. The number in parentheses displayed next to the **All Hosts** folder is the number of devices currently detected.

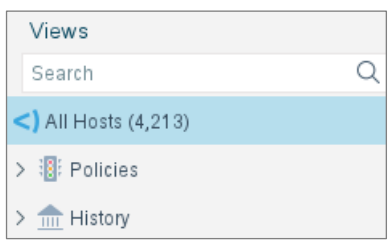

#### <span id="page-2-0"></span>*Flexx Licensing Mode*

When you set up your Forescout deployment, you must activate a license file containing valid licenses for each feature you want to work with in your deployment, including eyeExtend modules. After the initial license file has been activated, you can update the file to add additional eyeExtend licenses or change endpoint capacity for existing eyeExtend modules. For more information on obtaining eyeExtend licenses, contact your Forescout sales representative.

*No demo license is automatically installed during system installation.* 

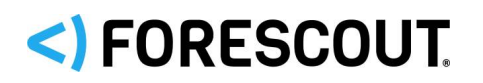

License entitlements are managed in the [Forescout Customer Portal.](https://forescout.force.com/support/) After an entitlement has been allocated to a deployment, you can activate or update the relevant licenses for the deployment in the Console.

Each eyeExtend license has an associated capacity, indicating the number of endpoints the license can handle. The capacity of each eyeExtend license varies by module but does not exceed the capacity of the Forescout eyeSight license.

 *Integration Modules, which package together groups of related licensed modules, are not supported when operating in Flexx Licensing Mode. Only eyeExtend modules, packaging individual licensed modules are supported.*  The eyeExtend Connect Module is an *eyeExtend* module even though it packages more than one module*.*

#### *More License Information*

For more information on eyeExtend (Extended Module) licenses:

- **Per-Appliance Licensing**. Refer to the *Forescout Administration Guide*.
- **Flexx Licensing**. Refer to the *Flexx Licensing How-to Guide*.

You can also contact your Forescout sales representative for more information.

# **About the eyeExtend for CyberArk 1.4 Release**

This topic describes updates and important information related to the component delivered in this version. This release also includes enhancements and fixes provided in previous versions. See [Previous Releases.](#page-5-0)

## **Feature Enhancements**

This section describes feature enhancements for this release.

#### *Discover and Report Privileged Accounts on Linux and Mac OS*

Extended the platform support to discover and report privileged accounts on Linux and Mac OS.

A new policy template for each operating system is provided to ease deployment. The policy templates are: Report Accounts to CyberArk Vault Linux Policy and Report Accounts to CyberArk Vault MacOS Policy.

 *Install the latest Linux and/or OS X Plugins or upgrade to the latest. See Requirements [for eyeExtend for CyberArk 1.4.](#page-0-0)*

In addition, the existing policy template, Report Accounts to CyberArk Vault, has been renamed to Report Accounts to CyberArk Vault Windows.

#### *Password Vault Web Access Version*

When configuring the module to report discovered privileged accounts, you can select the version of Password Vault Web Access, either 10.x or 11.x.

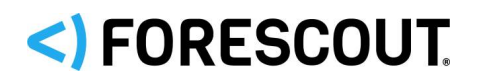

### *Configure User Groups*

You can configure user groups for Windows, Linux, or Mac OS. You can use configured groups to discover accounts. Several default groups are provided.

#### *Non-Admin User for CyberArk Vault*

Instead of providing Vault Administrator credentials to configure a connection, you can use a less privileged Vault user.

#### *Discover and Report Assets to CyberArk Vault*

Inform CyberArk about Internet of Things (IoT), Operational Technology (OT), or network devices so their passwords will be managed by the vault.

Use the Report Assets to CyberArk Vault policy template to create a policy to report assets to the CyberArk Vault. The policy template inserts endpoints based on their Network Function. It has sub-rules that report IoT, OT, or network devices to the accounts pending queue in CyberArk.

These sub-rules allow different configuration of the reporting action, Report Assets to CyberArk.

#### *Change Credentials Action*

Added an action that changes the credentials on all privileged accounts of an endpoint. For example, use this action to mitigate risk by rotating passwords on endpoints that are identified as compromised. The action applies to Windows, Linux, and Mac OS endpoints.

## **Fixed Issues**

There are no fixed issues for this version of Forescout eyeExtend for CyberArk.

## **Known Issues**

This section describes the known issues for this version of Forescout eyeExtend for CyberArk.

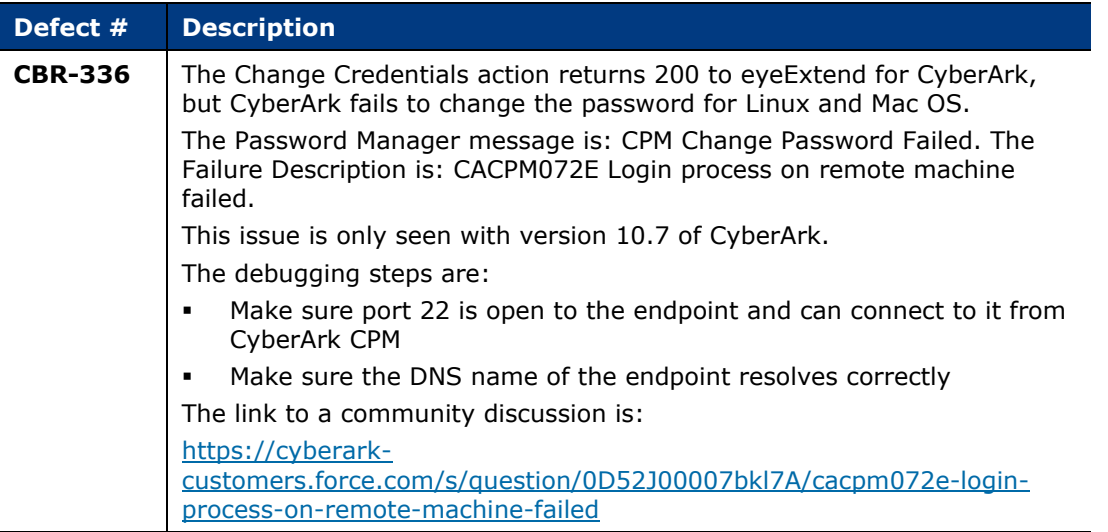

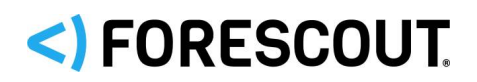

## **More Release Information**

This section provides additional release information.

#### *Rollback Support*

Rollback is not available for this module. This means that if you upgrade to this module version and the module does not operate as expected, you cannot roll it back to a previous release.

#### <span id="page-5-0"></span>*Previous Releases*

Installing this release also installs fixes and enhancements provided in the releases listed in this section. To view Release Notes of previous version releases, see:

<https://www.forescout.com/company/resources/eyeextend-for-cyberark-configuration-guide-1-3-1/> <https://www.forescout.com/company/resources/eyeextend-for-cyberark-release-notes-1-3-0/> <https://www.forescout.com/company/resources/eyeextend-for-cyberark-release-notes-1-2-1/> <https://www.forescout.com/company/resources/eyeextend-for-cyberark-1-2-release-notes/>

<https://www.forescout.com/company/resources/extended-module-for-cyberark-release-notes-1-1-0/>

# **Install the eyeExtend for CyberArk Module**

This topic describes how to download and install the module.

## **To install the module:**

- **1.** Navigate to one of the following Forescout download portals, depending on the licensing mode your deployment is using:
	- − [Product Updates Portal](https://updates.forescout.com/support/index.php?url=counteract) *Per-Appliance Licensing Mode*
	- − [Customer Portal, Downloads Page](https://forescout.force.com/support/apex/downloads) *Flexx Licensing Mode*

To identify your licensing mode, select **Help > About ForeScout** from the Console.

- **2.** Download the module **.fpi** file.
- **3.** Save the file to the machine where the Console is installed.
- **4.** Log into the Console and select **Options** from the **Tools** menu.
- **5.** Select **Modules**. The Modules pane opens.
- **6.** Select **Install**. The Open dialog box opens.
- **7.** Browse to and select the saved module **.fpi** file.
- **8.** Select **Install**. The Installation screen opens.
- **9.** Select **I agree to the License Agreement** to confirm that you have read and agree to the terms of the License Agreement and select **Install**. The installation cannot proceed unless you agree to the license agreement.
	- *The installation begins immediately after selecting Install and cannot be interrupted or canceled.*

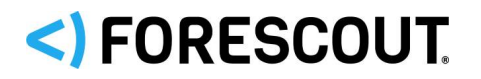

- *In modules that contain more than one component, the installation proceeds automatically one component at a time.*
- **10.**When the installation completes, select **Close** to close the window. The installed module is displayed in the Modules pane.
	- *Some components are not automatically started following installation.*

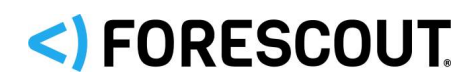

## **Contact Information**

Forescout Technologies, Inc. 190 West Tasman Drive San Jose, CA 95134 USA [https://www.Forescout.com/support/](https://www.forescout.com/support/) Toll-Free (US): 1.866.377.8771 Tel (Intl): 1.408.213.3191 Support: 1.708.237.6591

## **About the Documentation**

- Refer to the Technical Documentation page on the Forescout website for additional documentation: [https://www.Forescout.com/company/technical-documentation/](https://www.forescout.com/company/technical-documentation/)
- **Have feedback or questions? Write to us at [documentation@forescout.com](mailto:documentation@forescout.com)**

## **Legal Notice**

© 2020 Forescout Technologies, Inc. All rights reserved. Forescout Technologies, Inc. is a Delaware corporation. A list of our trademarks and patents can be found at [https://www.Forescout.com/company/legal/intellectual-property-patents-trademarks.](https://urldefense.proofpoint.com/v2/url?u=https-3A__www.forescout.com_company_legal_intellectual-2Dproperty-2Dpatents-2Dtrademarks&d=DwMFAg&c=L5E2d05je37i-dadkViuXA&r=Z3cI4QPLlfMimB_63ipHyFuWSHGqqAs50hjX-2X1CEw&m=ypFjb5tb21hH81CxdGe-3FT8l4QXZe-hzuDh-eBT-wQ&s=ATQ1mJb4KkN8L9fn2BnpRuwmDWJcze7zyqTbG1PTwkc&e=) Other brands, products, or service names may be trademarks or service marks of their respective owners.

2020-11-13 09:25